*VPC Flow Logs* record a sample of network flows sent from and received by VM instances [\(/compute/docs/instances/\)](https://cloud.google.com/compute/docs/instances/), including instances used as GKE nodes [\(/kubernetes-engine/docs/\)](https://cloud.google.com/kubernetes-engine/docs/). These logs can be used for network monitoring, forensics, real-time security analysis, and expense optimization.

You can view flow logs in [Stackdriver](https://cloud.google.com/logging) Logging (/logging), and you can export logs to any destination that Stackdriver Logging export (/logging/docs/export/configure\_export\_v2) supports.

Flow logs are aggregated by connection from Compute Engine VMs and exported in real time. By subscribing to Pub/Sub, you can analyze flow logs using real-time streaming APIs.

- You can enable or disable VPC Flow Logs per VPC subnet. If enabled for a subnet, VPC flow logs collects data from all VM instances in that subnet.
- VMs report on all TCP and UDP flows. Each flow record includes the information described in the Record format [\(#record\\_format\)](#page-3-0) section.
- Each VM samples the TCP and UDP flows it sees, inbound and outbound, whether the flow is to or from another VM, a host in your on-premises datacenter, a Google service, or a host on the Internet. If two GCP VMs are communicating, and both are in subnets that have VPC Flow Logs enabled, both VMs report the flows.
- You can use filters to select which flow logs are excluded [\(/logging/docs/exclusions\)](https://cloud.google.com/logging/docs/exclusions) from Stackdriver Logging and which are exported [\(/logging/docs/export/\)](https://cloud.google.com/logging/docs/export/) to external APIs.
- VPC Flow Logs is natively built into the networking stack of the VPC network infrastructure. There is no extra delay and no performance penalty in routing the logged IP packets to their destination.

VPC Flow Logs provides you with real-time visibility into network throughput and performance. You can:

- Monitor the VPC network
- Perform network diagnosis
- Filter the flow logs by VMs and by applications to understand traffic changes
- Understand traffic growth for capacity forecasting

You can analyze network usage with VPC Flow Logs. You can analyze the network flows for the following:

- Traffic between regions and zones
- Traffic to specific countries on the Internet
- Top talkers

Based on the analysis, you can optimize network traffic expenses.

You can utilize VPC Flow Logs for network forensics. For example, if an incident occurs, you can examine the following:

- Which IPs talked with whom and when
- Any compromised IPs by analyzing all the incoming and outgoing network flows

You can leverage the real-time streaming APIs (through Pub/Sub [\(/pubsub/docs/\)](https://cloud.google.com/pubsub/docs/)), and integrate with SIEM (Security Information and Event Management

[\(https://wikipedia.org/wiki/Security\\_information\\_and\\_event\\_management\)](https://wikipedia.org/wiki/Security_information_and_event_management)) systems. This can provide realtime monitoring, correlation of events, analysis, and security alerts.

Flow logs are collected for each VM connection at specific intervals. All packets collected for a given interval for a given connection are aggregated for a period of time (aggregation interval) into a single flow log entry. This data is then sent to **[Stackdriver](https://cloud.google.com/logging) Logging** (/logging).

Logs are stored in Stackdriver Logging for 30 days. If you wish to keep logs longer than that, you must export them (/logging/docs/export/configure\_export\_v2) to a supported destination.

<span id="page-2-0"></span>Google Cloud samples packets that leave and enter a VM to generate flow logs. Not every packet is captured into its own log record. About 1 out of every 10 packets is captured, but this sampling rate might be lower depending on the VM's load. You cannot adjust this rate.

After the flow logs are generated, Google Cloud processes them according to the following procedure:

- 1. **Aggregation**: Information for sampled packets is aggregated over a congurable *aggregation interval* to produce a *flow log entry*.
- 2. **Flow log sampling**: This is a second sampling process. Flow log entries are further sampled according to a configurable *sample* rate parameter.
- 3. **Metadata**: If enabled, *Metadata annotations* are added.
- 4. **Write to logging**: The final log entries are written to **[Stackdriver](https://cloud.google.com/logging) Logging** (/logging).

You cannot change how VPC Flow Logs *collect* samples; however, you can control the secondary flow log sampling v **g** sampling parameter. Even with a flow log sampling of 1.0 or 100%, at most about 10% of packets at the VM level a ssed due to the initial sample rate. If you need to analyze all packets, you can use Packet Mirroring [/docs/packet-mirroring\)](https://cloud.google.com/vpc/docs/packet-mirroring) and collector instances running third-party software.

Even though Google Cloud doesn't capture every packet, log record captures can be quite large. You can balance your traffic visibility and storage cost needs by adjusting the following aspects of logs collection:

- **Aggregation interval**: Sampled packets for a time interval are aggregated into a single log entry. This time interval can be 5 sec (default), 30 sec, 1 min, 5 min, 10 min, or 15 min.
- **Sample rate**: Before being written to the database, the number of logs can be sampled to reduce their number. By default, the log entry volume is scaled by 0.50 (50%), which means that half of entries are kept. You can set this from 1.0 (100%, all log entries are kept) to 0.0 (0%, no logs are kept).
- **Metadata annotations**: By default, flow log entries are annotated with metadata information, such as the names of the source and destination VMs or the geographic region of external sources and destinations. This metadata annotation can be turned off to save storage space.

<span id="page-3-0"></span>Log records contain base fields, which are the core fields of every log record, and metadata fields that add additional information. Metadata fields may be omitted to save storage costs.

Some log fields are in a multi-field format, with more than one piece of data in a given field. For example, the connection field is of the IpConnection format, which contains the source and destination IP address and port, plus the protocol, in a single field. These multi-field fields are described below the record format table.

**on:** The values for **metadata** fields aren't based on the data plane path; they are approximations and might be missing ect. In contrast, the values for base fields are taken directly from packet headers.

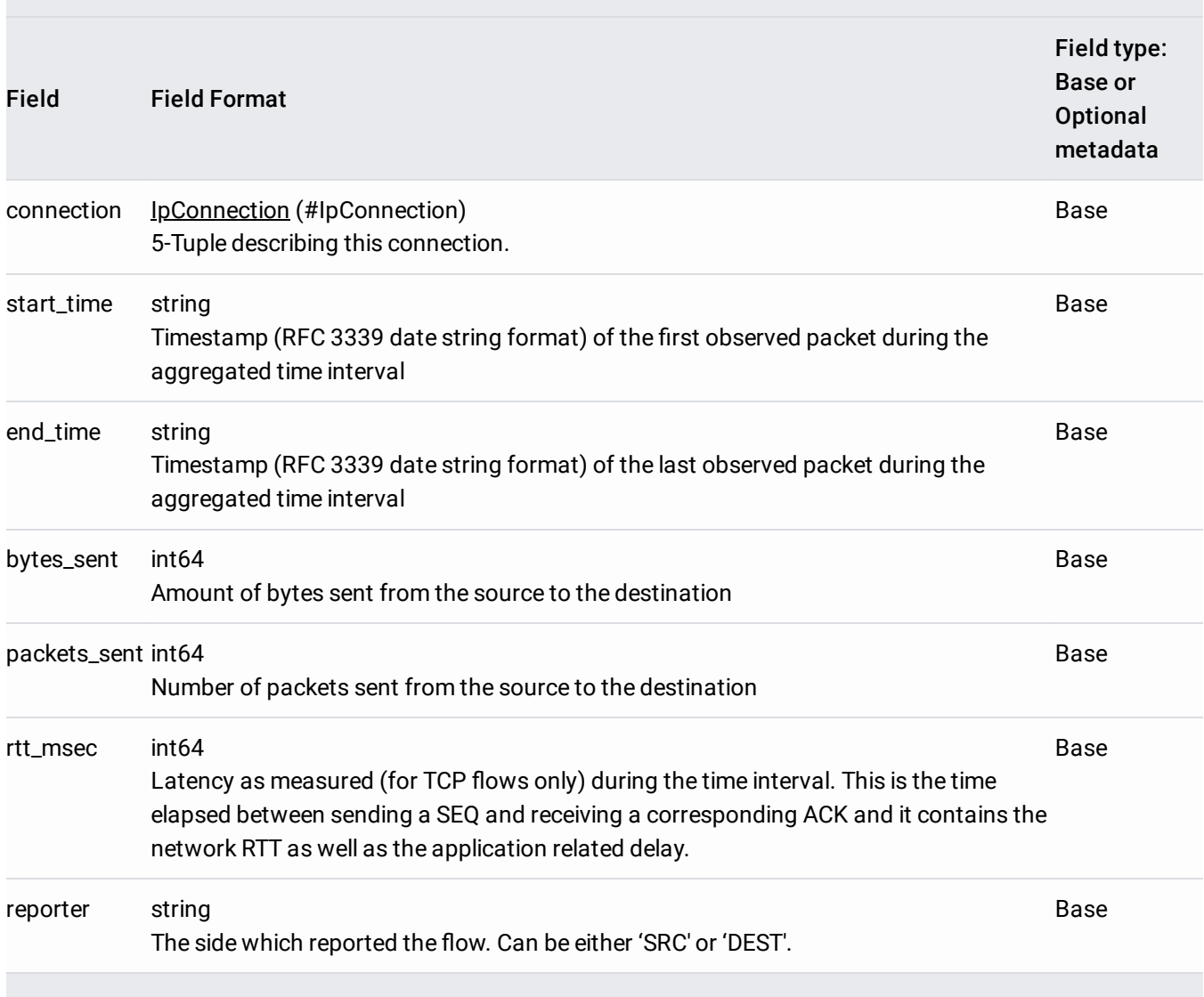

<span id="page-4-0"></span>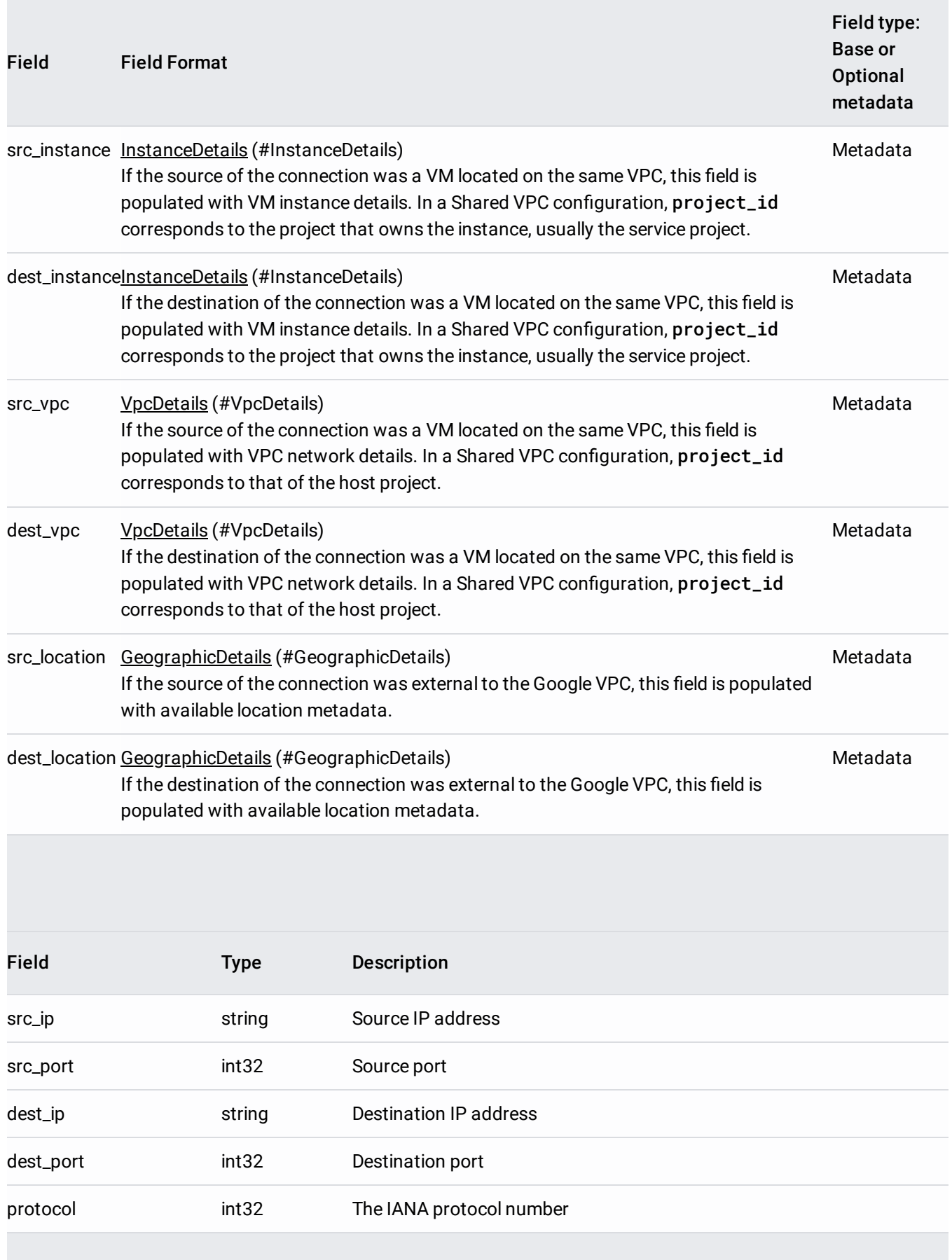

<span id="page-5-1"></span><span id="page-5-0"></span>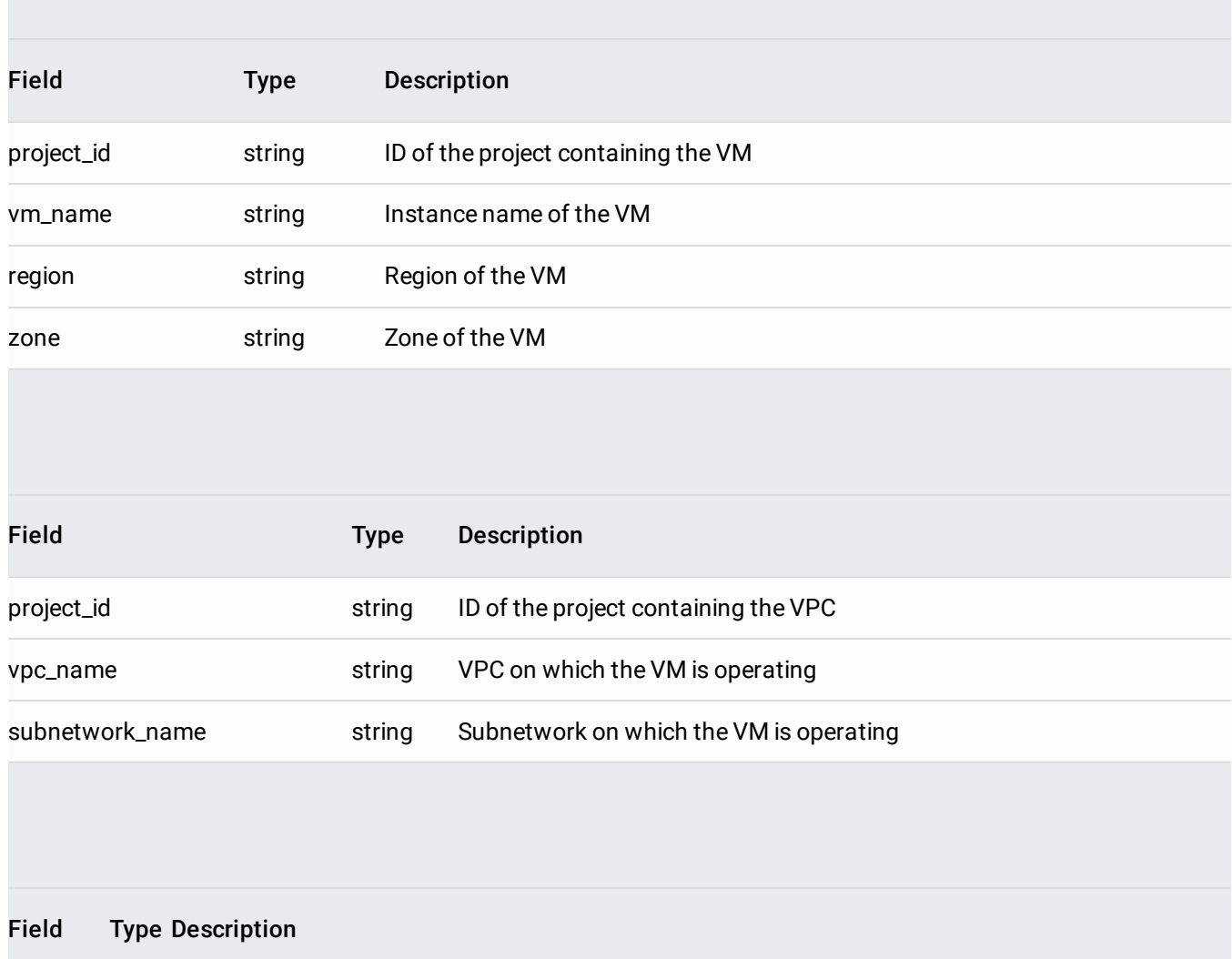

<span id="page-5-2"></span>continentstringContinent for external endpoints

country stringCountry for external endpoints, represented as **ISO 3166-1 Alpha-3** [\(https://en.wikipedia.org/wiki/List\\_of\\_ISO\\_3166\\_country\\_codes\)](https://en.wikipedia.org/wiki/List_of_ISO_3166_country_codes) country codes.

region stringRegion for external endpoints

city stringCity for external endpoints

asn int32 The autonomous system number (ASN) of the external network to which this endpoint belongs.

This section demonstrates how VPC Flow Logs works for the following use cases:

• VM-to-VM flows in the same VPC

- $\bullet$  VM-to-external flows
- VM-to-VM flows for Shared VPC [\(/vpc/docs/shared-vpc\)](https://cloud.google.com/vpc/docs/shared-vpc)
- VM-to-VM flows for VPC Peering [\(/vpc/docs/vpc-peering\)](https://cloud.google.com/vpc/docs/vpc-peering)
- VM-to-VM flows for Internal Load Balancing [\(/load-balancing/docs/internal\)](https://cloud.google.com/load-balancing/docs/internal)

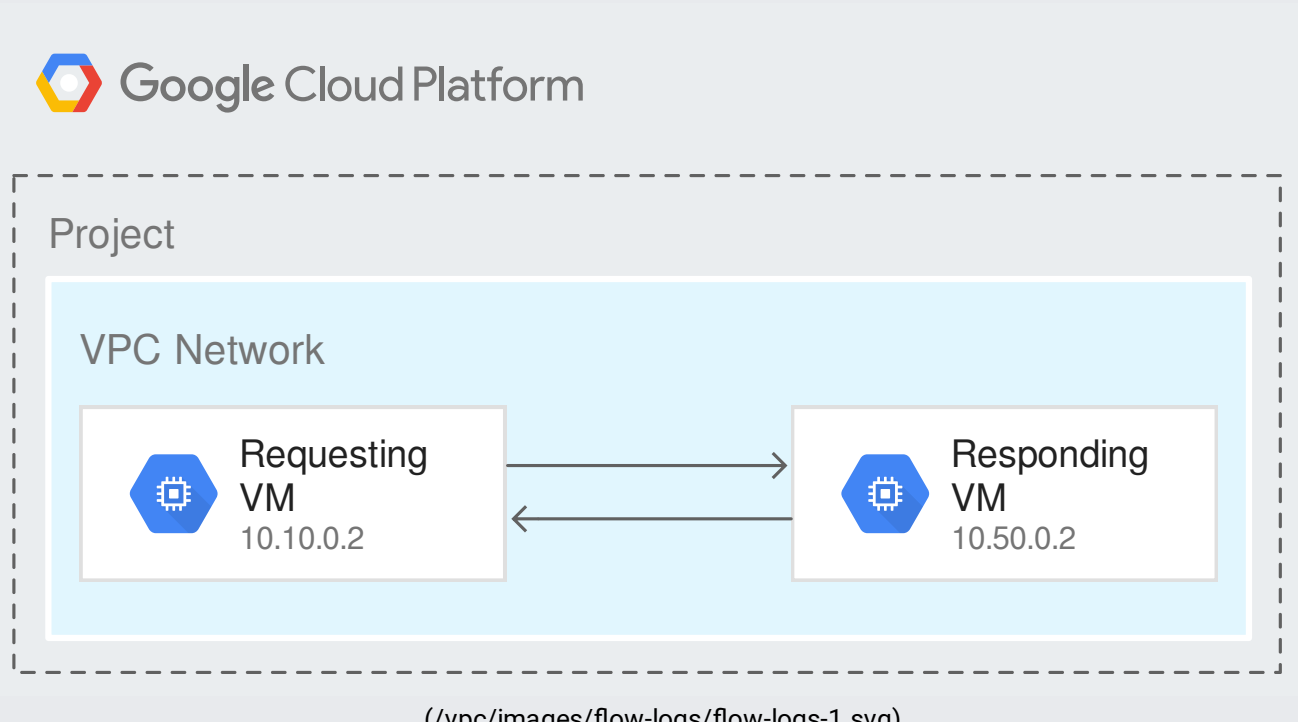

(/vpc/images/flow-logs/flow-logs-1.svg) VM flows within a VPC (click to enlarge)

For VM-to-VM flows in the same VPC, flow logs are reported from both requesting and responding VM, as long as both VMs are in subnets that have VPC FLow Logs enabled. In this example, VM 10.10.0.2 sends a request with 1224 bytes to VM 10.50.0.2, which is also in a subnet that has logging enabled. In turn, 10.50.0.2 responds to the request with a reply containing 5342 bytes. Both the request and reply are recorded from both the requesting and responding VMs.

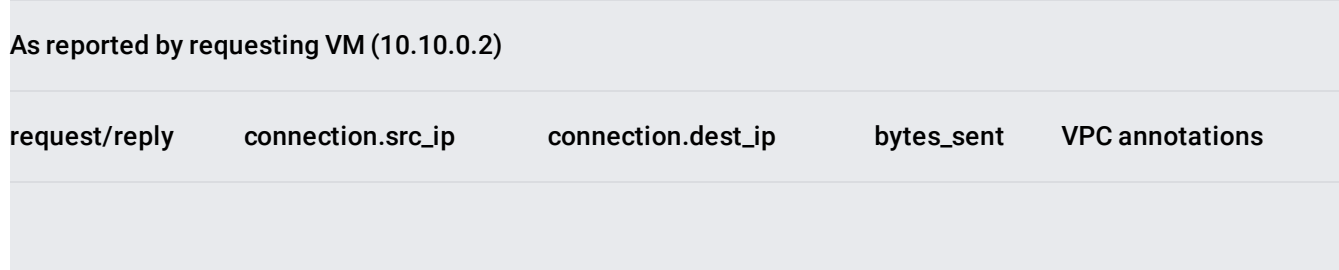

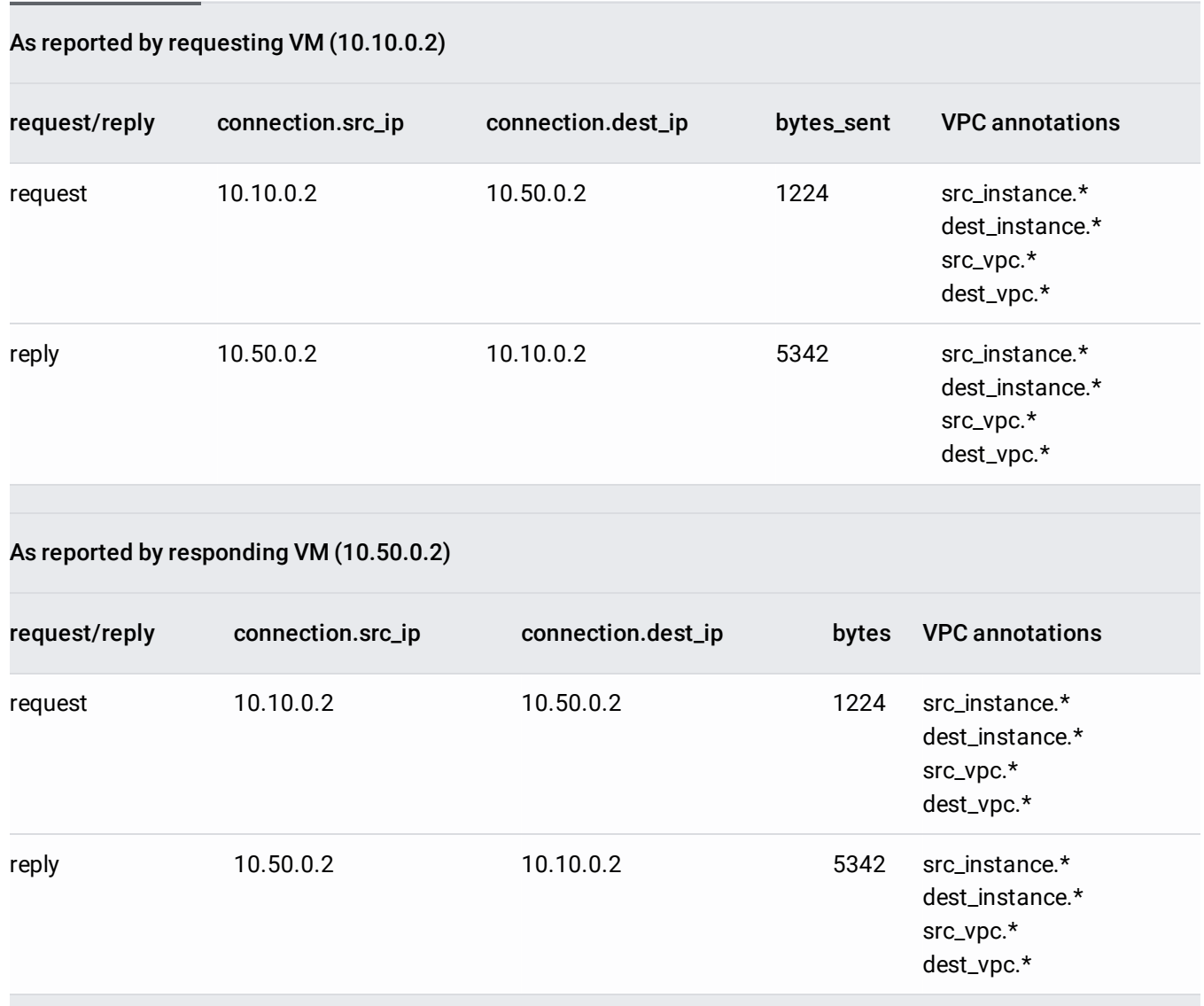

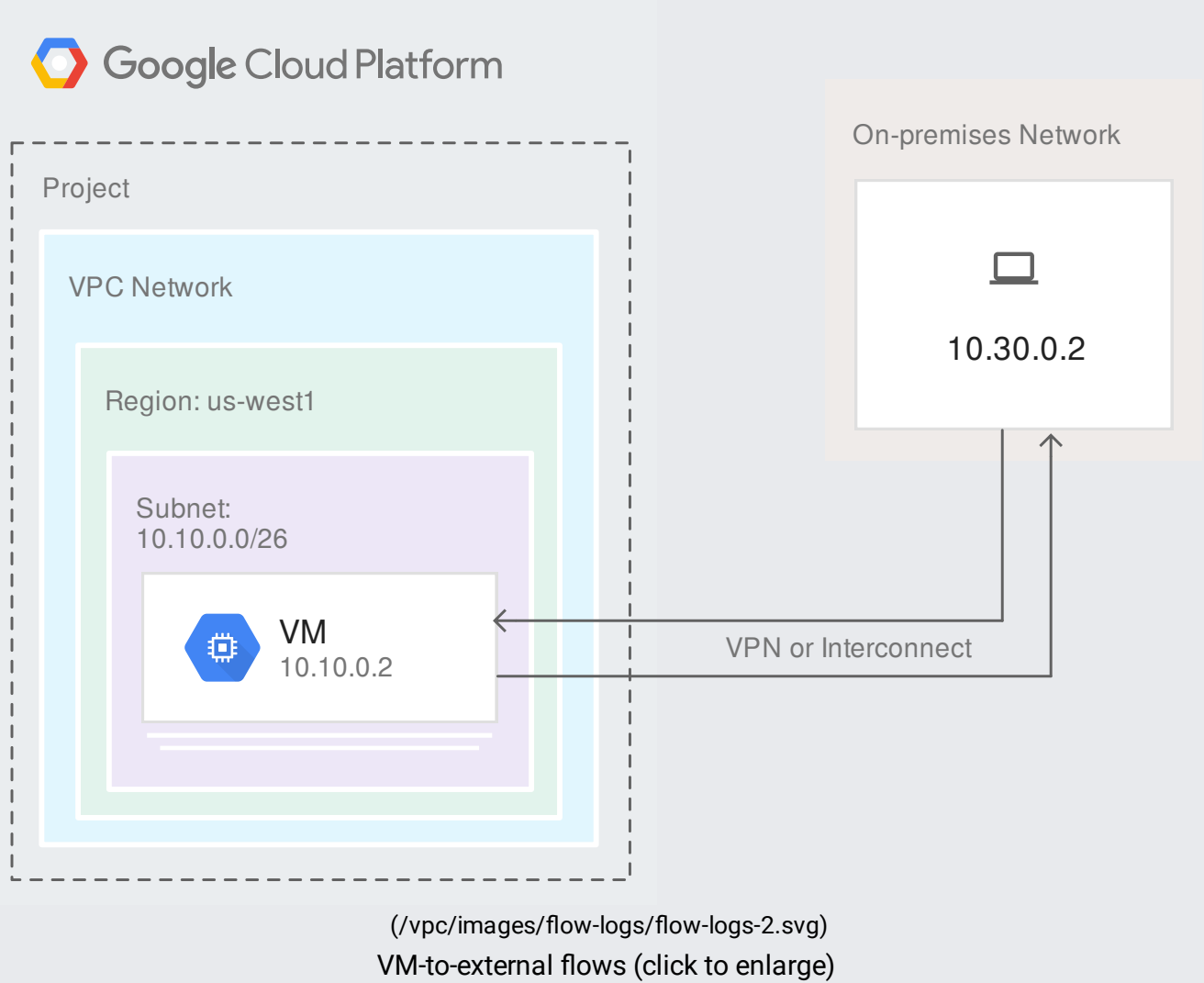

For flows between a VM and an external entity, flow logs are reported from the VM only:

- For egress flows, the logs are reported from the VM that is the source of the traffic.
- For ingress flows, the logs are reported from the VM that is the destination of the traffic.

## This applies to:

- Traffic between a VPC network and an on-premises network through VPN or Cloud Interconnect
- Traffic between VMs and locations on the Internet

In this example, VM 10.10.0.2 and on-premises endpoint 10.30.0.2 are connected through a VPN gateway or Cloud Interconnect. The outbound traffic of 1224 bytes sent from 10.10.0.2 to 10.30.0.2 is reported from the source VM, 10.10.0.2. The inbound traffic of 5342 bytes sent from 10.30.0.2 to 10.10.0.2 is reported from the destination of the traffic, VM 10.10.0.2.

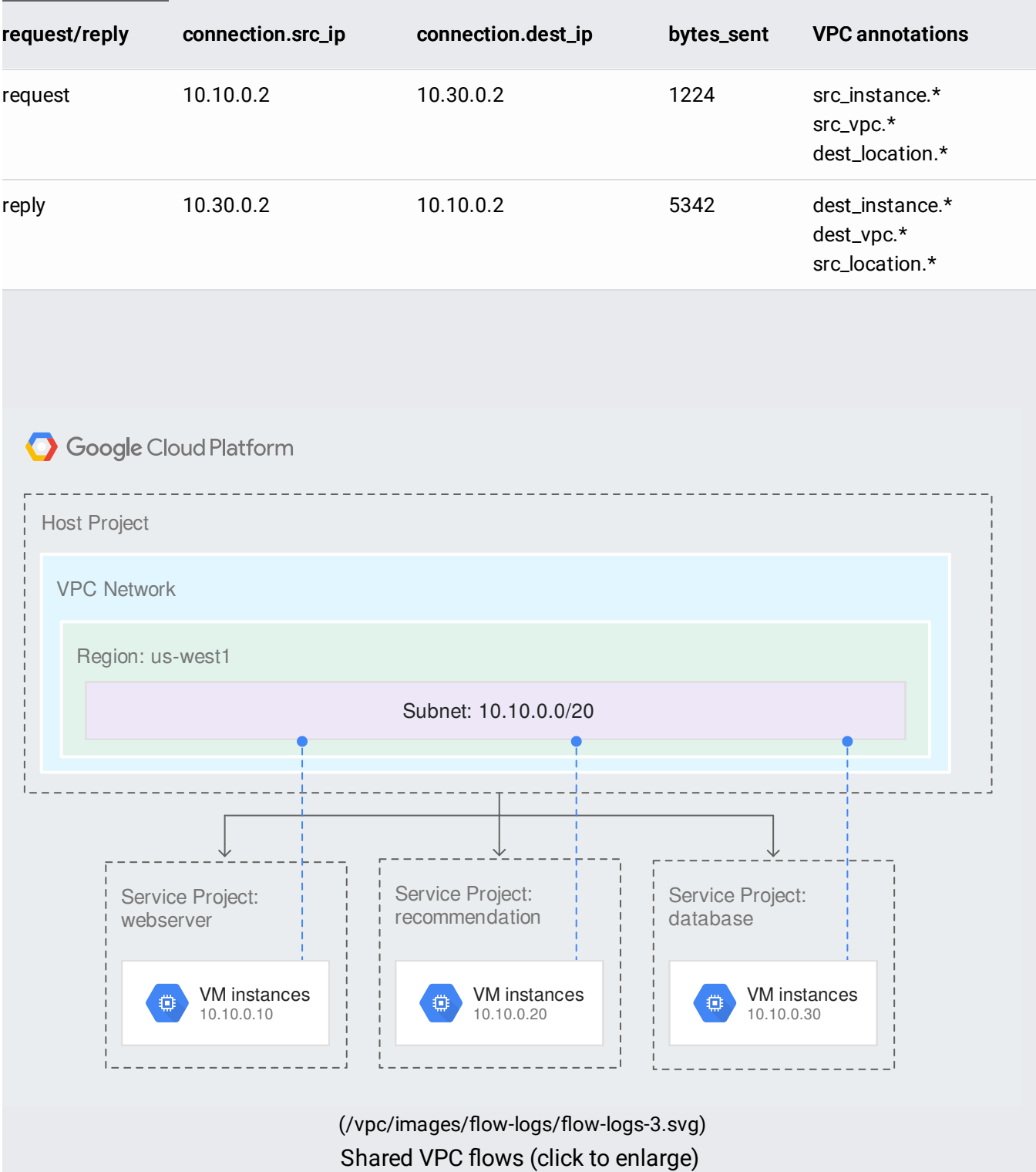

For VM-to-VM flows for Shared VPC, you can enable VPC Flow Logs for the subnet in the host project. For example, subnet 10.10.0.0/20 belongs to a Shared VPC Network defined in a host project. You can see flow logs from VMs belonging to this subnet, including ones created by service projects. In this example, the service projects are called "webserver", "recommendation", "database").

For VM-to-VM flows, if both VMs are in the same project, or in the case of a shared network, the same host project, annotations for project ID and the like are provided for the other endpoint in the connection. If the other VM is in a different project, then annotation for the other VM is not provided.

The following table shows a flow as reported by either 10.10.0.10 or 10.10.0.20.

- src\_vpc.project\_id and dest\_vpc.project\_id are for the host project because the VPC subnet belongs to the host project.
- src\_instance.project\_id and dest\_instance.project\_id are for the service projects because the instances belong to the service projects.

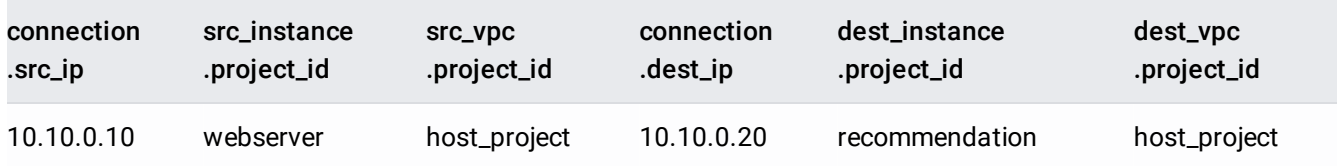

Service projects do not own the Shared VPC network and do not have access to the flow logs of the Shared VPC network.

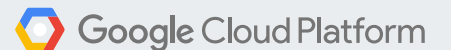

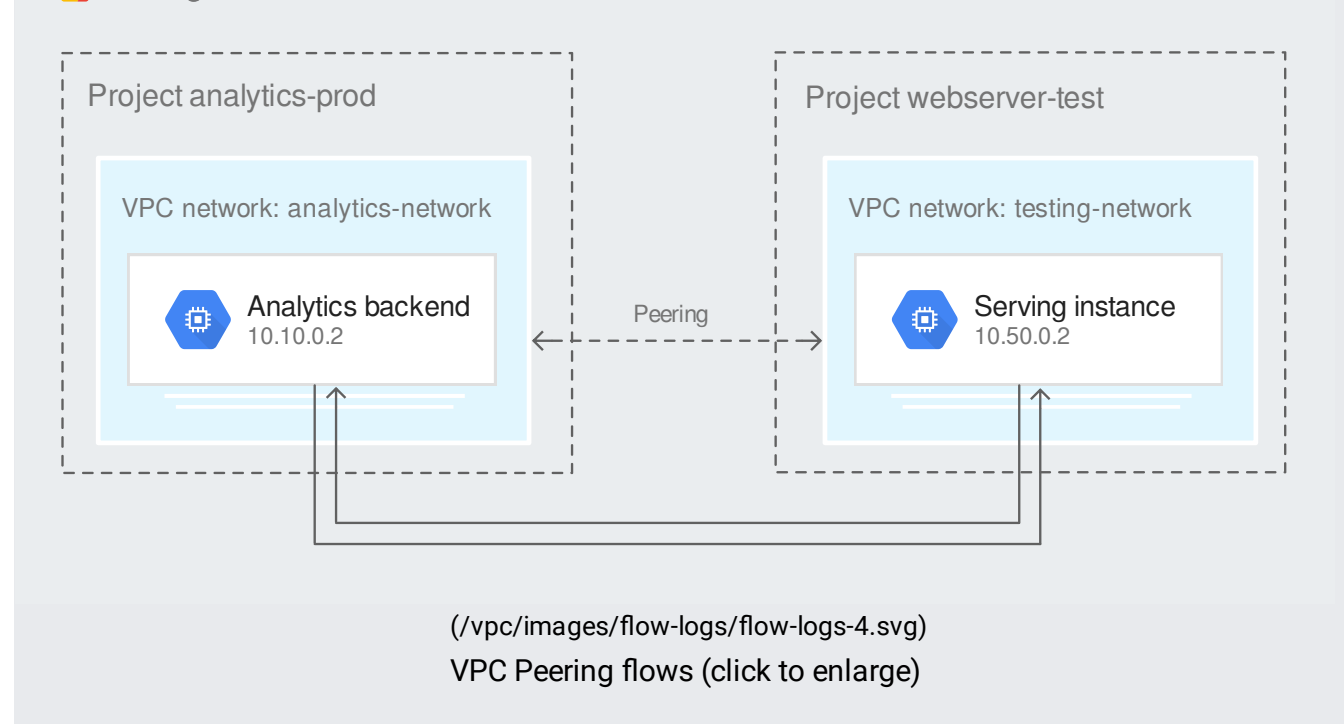

Unless both VMs are in the same GCP project, VM-to-VM flows for peered VPCs are reported in the same way as for external endpoints—project and other annotation information for the other VM is not provided. If both VMs are in the same project, even if in different networks, then project and other annotation information is provided for the other VM as well.

In this example, the subnets of VM 10.10.0.2 in project analytics-prod and VM 10.50.0.2 in project webserver-test are connected through VPC Peering. If VPC Flow Logs is enabled in project analyticsprod, the traffic (1224 bytes) sent from 10.10.0.2 to 10.50.0.2 is reported from VM 10.10.0.2, which is the source of the flow. The traffic (5342 bytes) sent from 10.50.0.2 to 10.10.0.2 is also reported from VM  $10.10.0.2$ , which is the destination of the flow.

In this example, VPC Flow Logs is not turned on in project webserver-test, so no logs are recorded by VM 10.50.0.2.

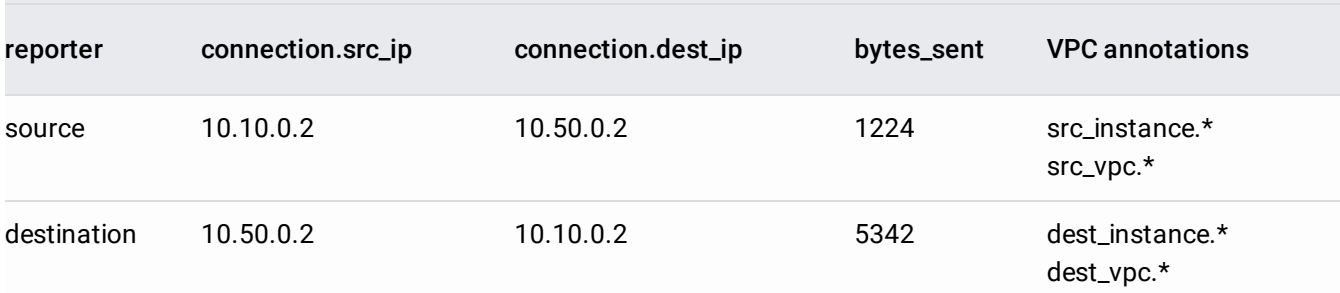

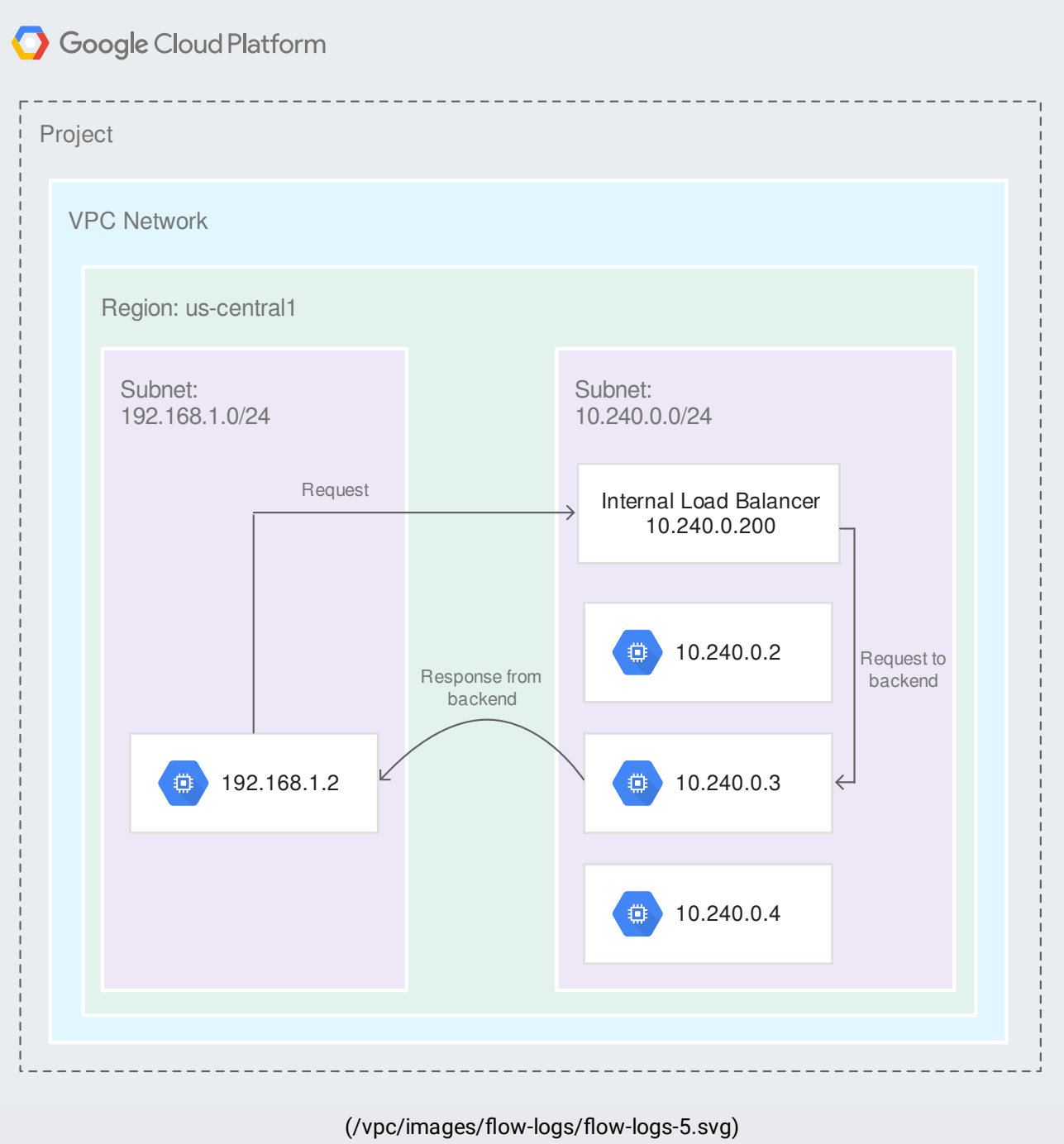

Internal Load Balancing flows (click to enlarge)

When you add a VM to the backend service for an Internal Load Balancer, the Linux or Windows Guest Environment adds the IP address of the load balancer to the local routing table of the VM. This allows the VM to accept request packets with destinations set to the IP address of the load balancer. When the VM replies, it sends its response directly; however, the source IP address for the response packets is set to the IP address of the load balancer, not the VM being load balanced.

VM-to-VM flows sent through an internal load balancer are reported from both source and destination. For an example HTTP request / response pair, the following table explains the fields of the flow log entries observed. For the purpose of this illustration, consider the following network configuration:

- Browser instance at 192.168.1.2
- Internal load balancer at 10.240.0.200
- Webserver instance at 10.240.0.3

Traffic Directionreporterconnection.src\_ipconnection.dest\_ipconnection.src\_instance connection.dest\_instance

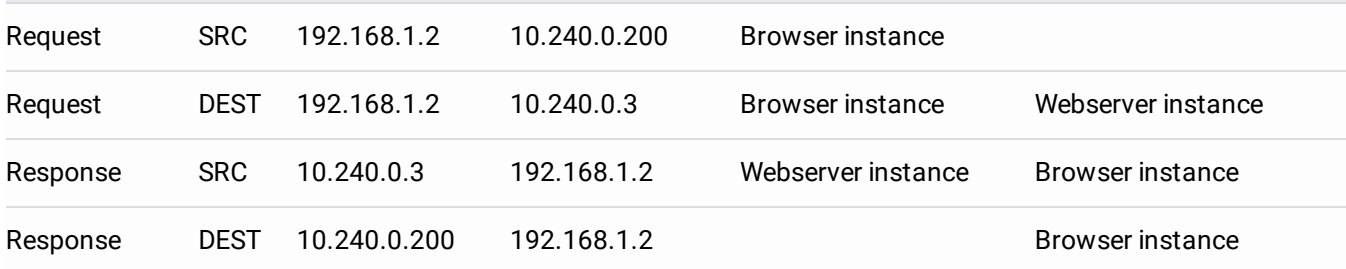

The requesting VM does not know which VM will respond to the request. In addition, because the other VM sends a response with the internal load balancer IP as the source address, it does not know which VM *has* responded. For these reasons, the requesting VM cannot add dest\_instance information to its report, only src\_instance information. Because the responding VM does know the IP address of the other VM, it can supply both src\_instance and dest\_instance information.

When you enable VPC Flow Logs, you enable for all VMs in a subnet. You can also specify log sampling parameters when you turn on logging. See Log sampling and aggregation [\(#log-sampling\)](#page-2-0) for details on the parameters you can control.

You can modify log sampling parameters. See Log sampling and aggregation [\(#log-sampling\)](#page-2-0) for details on the parameters you can control.

Follow the access control guide for Stackdriver Logging [\(/logging/docs/access-control#permissions\\_and\\_roles\)](https://cloud.google.com/logging/docs/access-control#permissions_and_roles).

View logs through the logs viewer page [\(/logging/docs/view/overview\)](https://cloud.google.com/logging/docs/view/overview).

You need your project's project ID [\(/resource-manager/docs/creating-managing-projects#identifying\\_projects\)](https://cloud.google.com/resource-manager/docs/creating-managing-projects#identifying_projects) for these commands.

- 1. Go to the Logs page in the Google Cloud Console. Go to the Logs page [\(https://console.cloud.google.com/logs/viewer\)](https://console.cloud.google.com/logs/viewer)
- 2. Select **GCE Subnetwork** in the first pull-down menu.
- 3. Select **vpc\_flows** in the second pull-down menu.
- 4. Click **OK**.

## Alternatively:

- 1. Go to the Logs page in the Google Cloud Console. Go to the Logs page [\(https://console.cloud.google.com/logs/viewer\)](https://console.cloud.google.com/logs/viewer)
- 2. In right side of the Filter by label or text search field, click the down arrow and select Convert to **advanced filter**.
- 3. Paste the following into the field. Replace **PROJECT\_ID** with your project ID.

4. Click **Submit lter**.

- 1. Go to the Logs page in the Google Cloud Console. Go to the Logs page [\(https://console.cloud.google.com/logs/viewer\)](https://console.cloud.google.com/logs/viewer)
- 2. In the first pull-down menu, move the cursor to **GCE Subnetwork**, then move it to the right to open up the individual subnet selection menu.
- 3. In the second pull-down menu, select **vpc\_flows**.
- 4. Click **OK**.

## Alternatively:

- 1. Go to the Logs page in the Google Cloud Console. Go to the Logs page [\(https://console.cloud.google.com/logs/viewer\)](https://console.cloud.google.com/logs/viewer)
- 2. In right side of the Filter by label or text search field, click the down arrow and select Convert to **advanced** filter.
- 3. Paste the following into the field. Replace **PROJECT\_ID** with your project ID and *SUBNETWORK\_NAME* with your subnetwork.

- 4. Click **Submit lter**.
- 1. Go to the Logs page in the Google Cloud Console.

Go to the Logs page [\(https://console.cloud.google.com/logs/viewer\)](https://console.cloud.google.com/logs/viewer)

- 2. In right side of the Filter by label or text search field, click the down arrow and select Convert to **advanced filter**.
- 3. Paste the following into the field. Replace **PROJECT\_ID** with your project ID and **VM\_NAME** with your VM.
- 4. Click **Submit lter**.
- 1. Go to the Logs page in the Google Cloud Console. Go to the Logs page [\(https://console.cloud.google.com/logs/viewer\)](https://console.cloud.google.com/logs/viewer)
- 2. In right side of the Filter by label or text search field, click the down arrow and select Convert to **advanced lter**.
- 3. Paste the following into the field. Replace **PROJECT\_ID** with your project ID and *SUBNETWORK\_NAME* with your subnetwork.

4. Click **Submit lter**.

1. Go to the Logs page in the Google Cloud Console.

Go to the Logs page [\(https://console.cloud.google.com/logs/viewer\)](https://console.cloud.google.com/logs/viewer)

- 2. In right side of the Filter by label or text search field, click the down arrow and select Convert to **advanced lter**.
- 3. Paste the following into the field. Replace **PROJECT\_ID** with your project ID, **PORT** with the port, and *PROTOCOL* with the protocol.

## 4. Click **Submit lter**.

1. Go to the Logs page in the Google Cloud Console.

Go to the Logs page [\(https://console.cloud.google.com/logs/viewer\)](https://console.cloud.google.com/logs/viewer)

- 2. In right side of the Filter by label or text search field, click the down arrow and select Convert to **advanced filter**.
- 3. Paste the following into the field. Replace **PROJECT\_ID** with your project ID, **PORT1** and **PORT2** with the ports, and *PROTOCOL* with the protocol.

4. Click **Submit lter**.

You can export flow logs from Stackdriver Logging to a destination of your choice as described in the Stackdriver Logging documentation [\(/logging/docs/export/\)](https://cloud.google.com/logging/docs/export/). Refer to the previous section for example filters.

- VPC flows are only supported for VPC network. If you have a legacy network [\(/vpc/docs/legacy\)](https://cloud.google.com/vpc/docs/legacy), you will not see any logs.
- In Shared VPC [\(/vpc/docs/shared-vpc\)](https://cloud.google.com/vpc/docs/shared-vpc) networks, logs only appear in the host project, not the service projects. Make sure you look for the logs in the host project.
- Stackdriver Logging exclusion filters block specified logs. Make sure there are no exclusion rules that discard VPC Flow Logs.
- 1. Go to Resource usage [\(https://console.cloud.google.com/logs/usage\)](https://console.cloud.google.com/logs/usage).
- 2. Click the **Exclusions** tab.
- 3. Make sure there are no exclusion rules that might discard VPC Flow Logs.
- RTT measurements may be missing if not enough packets were sampled to capture RTT. This is more likely to happen for low volume connections.
- No RTT values are available for UDP flows.
- Some packets are sent with no payload. If header-only packets were sampled, the bytes value will be 0.
- Only UDP and TCP protocols are supported. VPC Flow Logs does not support any other protocols.
- $\bullet$  Logs are sampled [\(#log-sampling\)](#page-2-0). Some packets in very low volume flows might be missed.

Standard pricing for Stackdriver Logging, BigQuery, or Pub/Sub apply. VPC flow logs pricing is described in Network Telemetry pricing [\(/compute/network-pricing#network\\_telemetry\)](https://cloud.google.com/compute/network-pricing#network_telemetry).

- Does VPC Flow Logs include both allowed and denied traffic based on firewall rules?
	- VPC Flow Logs covers traffic from the perspective of a VM. All egress (outgoing) traffic from a VM is logged, even if it is blocked by an egress deny firewall rule. Ingress (incoming) traffic is logged if it is permitted by an ingress allow firewall rule. Ingress traffic blocked by an ingress deny firewall rule is not logged.
- Does VPC Flow Logs work with for VM instances with multiple interfaces?
- Yes, you can enable VPC Flow Logs for all interfaces on a multiple interface VM [\(/vpc/docs/multiple-interfaces-concepts\)](https://cloud.google.com/vpc/docs/multiple-interfaces-concepts).
- Does VPC Flow Logs work with legacy networks?
	- No, VPC Flow Logs are not supported on legacy networks [\(/vpc/docs/legacy\)](https://cloud.google.com/vpc/docs/legacy).
- View Stackdriver Logging [\(/logging/docs\)](https://cloud.google.com/logging/docs) documentation
- View Stackdriver Logging export (/logging/docs/export/configure\_export\_v2) documentation